SPINS<br>Secretaria de Educación Pública dgeta Subsecretaria de Educación Media Superior Dirección General de Educación Tecnológica Agropecuaria Centro de Bachillerato Tecnológico Agropecuario Clave: 02DTA0146B

# **Temas: Documentos colaborativos con Word**

## **Autor:** Lic Armando Barrios Mercado.

 $N_{0.14}$  $C.B.T.A.$  $\mathbf{r}$ 

Lic. Armando Barrios Mercado

**PARTE I.-** Realiza búsqueda de la información de las **NTIC** (Nuevas Tecnologías de la Información Y Comunicación), que servirá para crear documentos **colaborativos en Word** (Novedades en equipos y aplicaciones informáticas).

#### **PARTE II.- INSTRUCCIONES PARA CREAR Y COMPARTIR DOCUMENTOS COLABORATIVOS:**

Accede a la nube informática de **Drive** de Google u **Onedrive** de Hotmail.

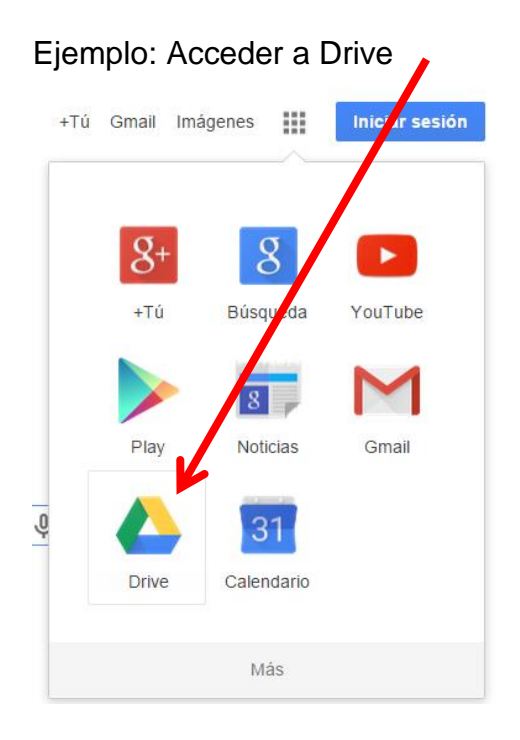

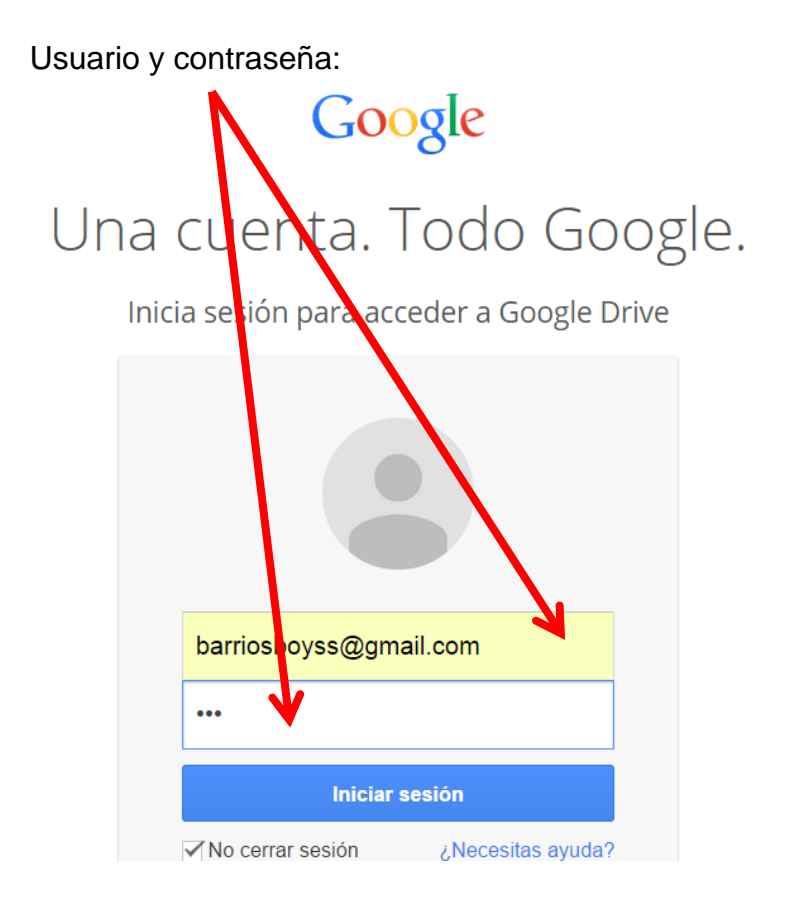

#### Generando el primer documento:

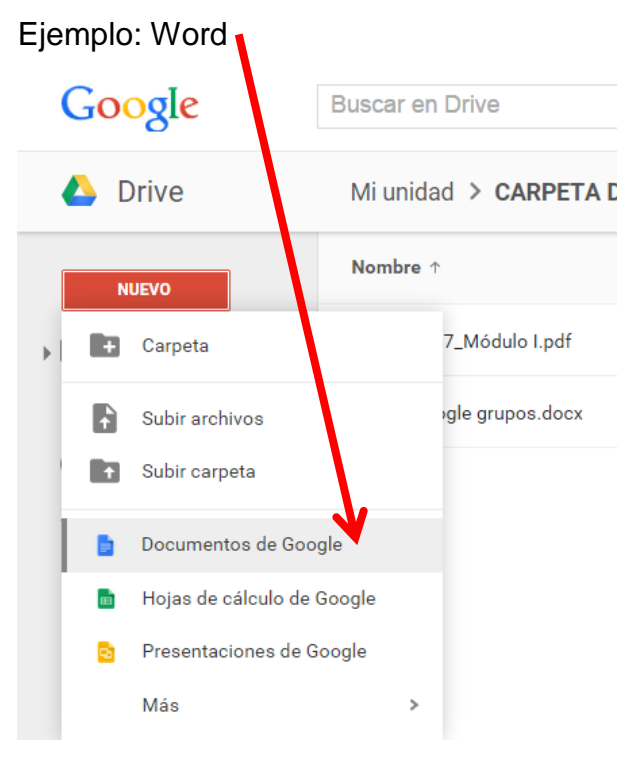

Escribiendo en el documento:

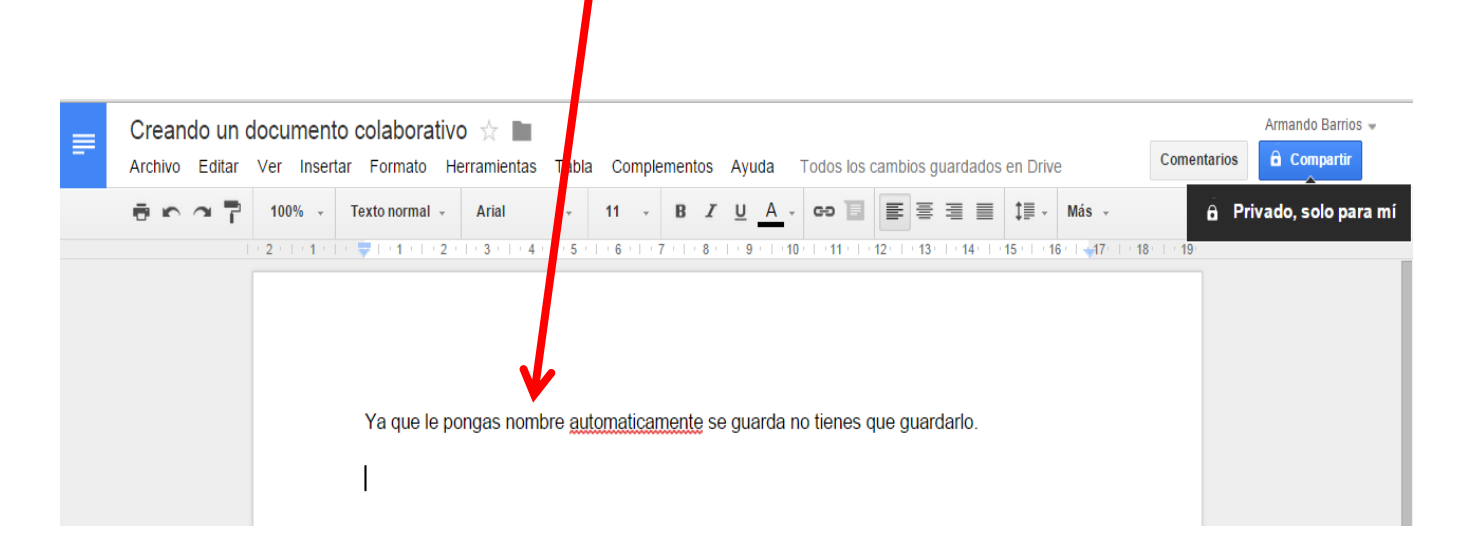

#### **Compartir el documento:**

Recuerda debes dejar abierta la opción **PUEDE EDITAR**.

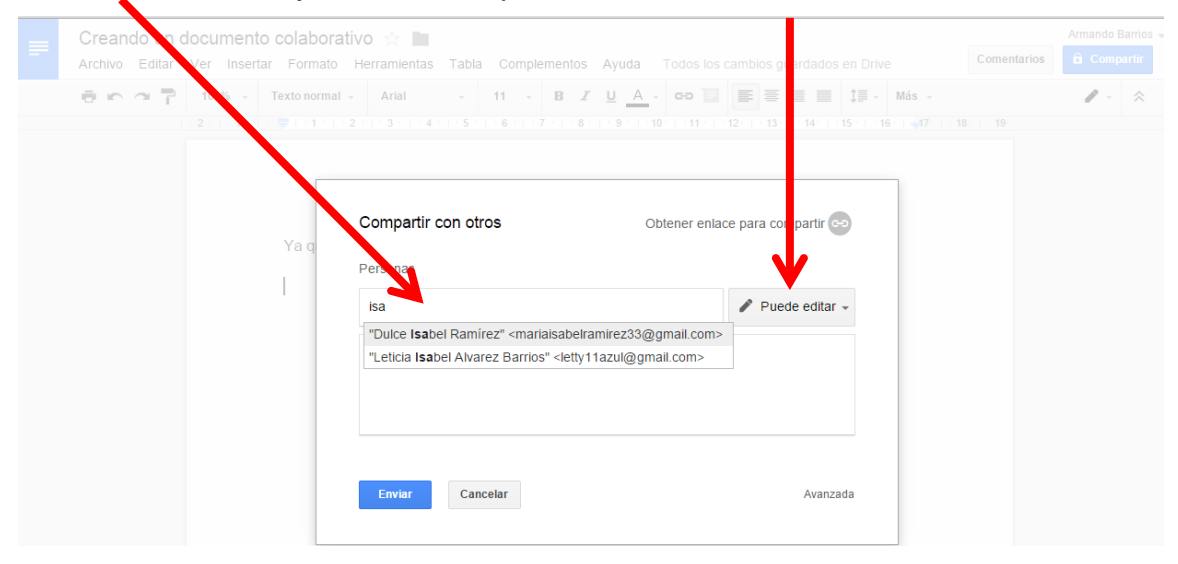

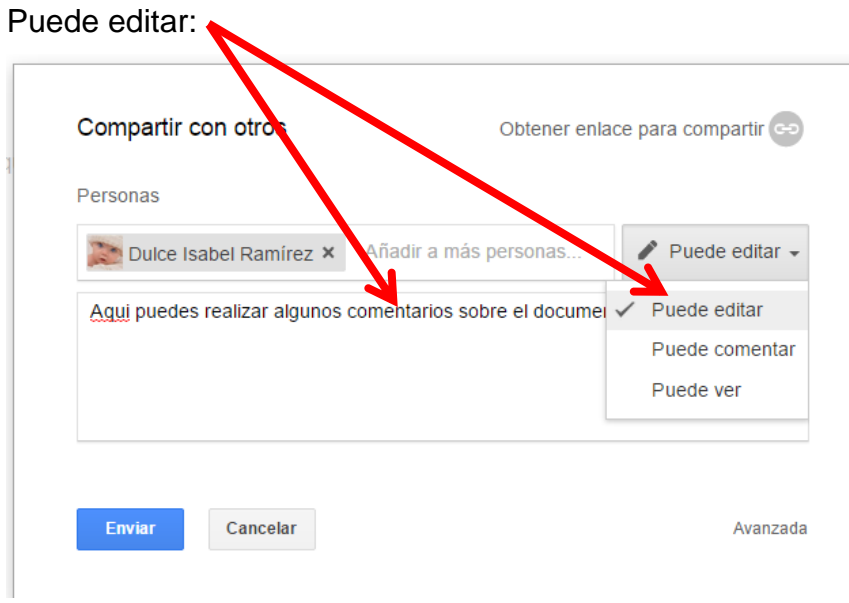

#### Así lo observarás en tu correo, elige la opción **Abrir en Docs**

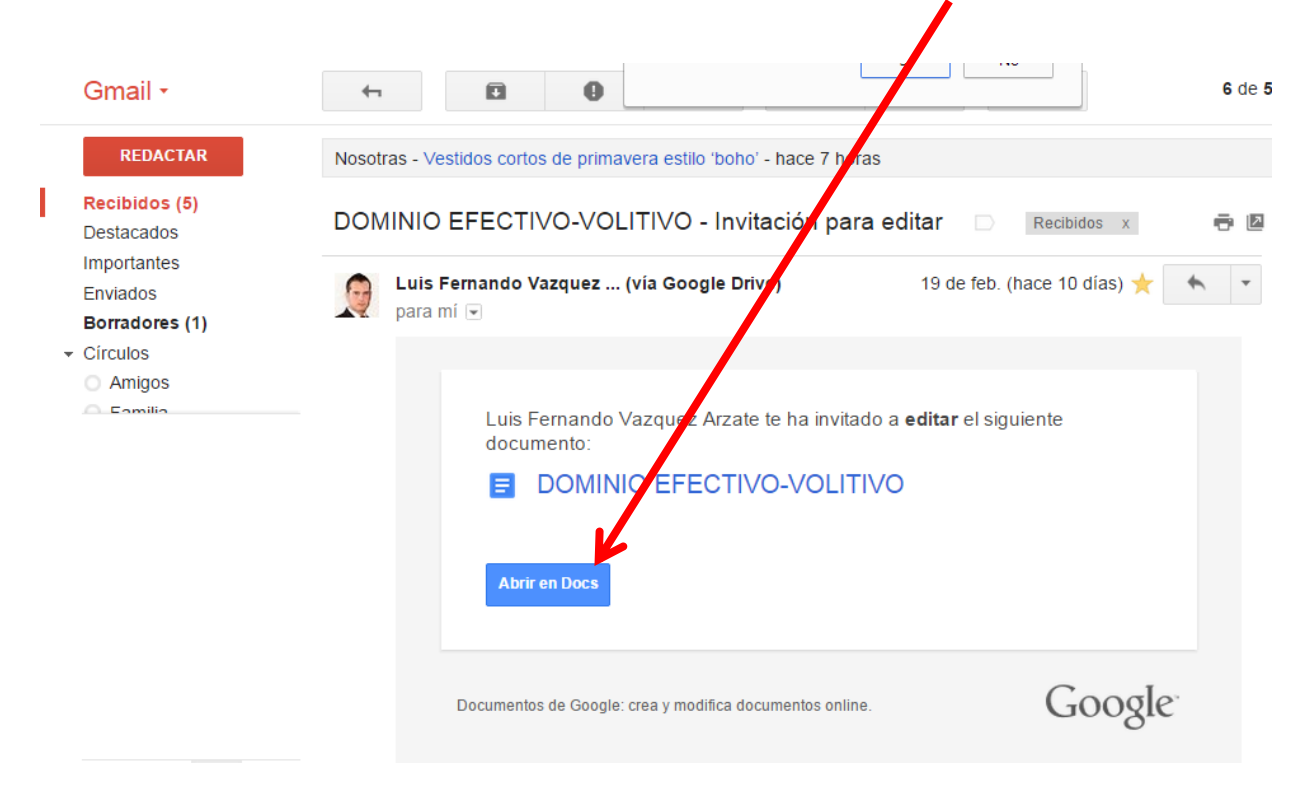

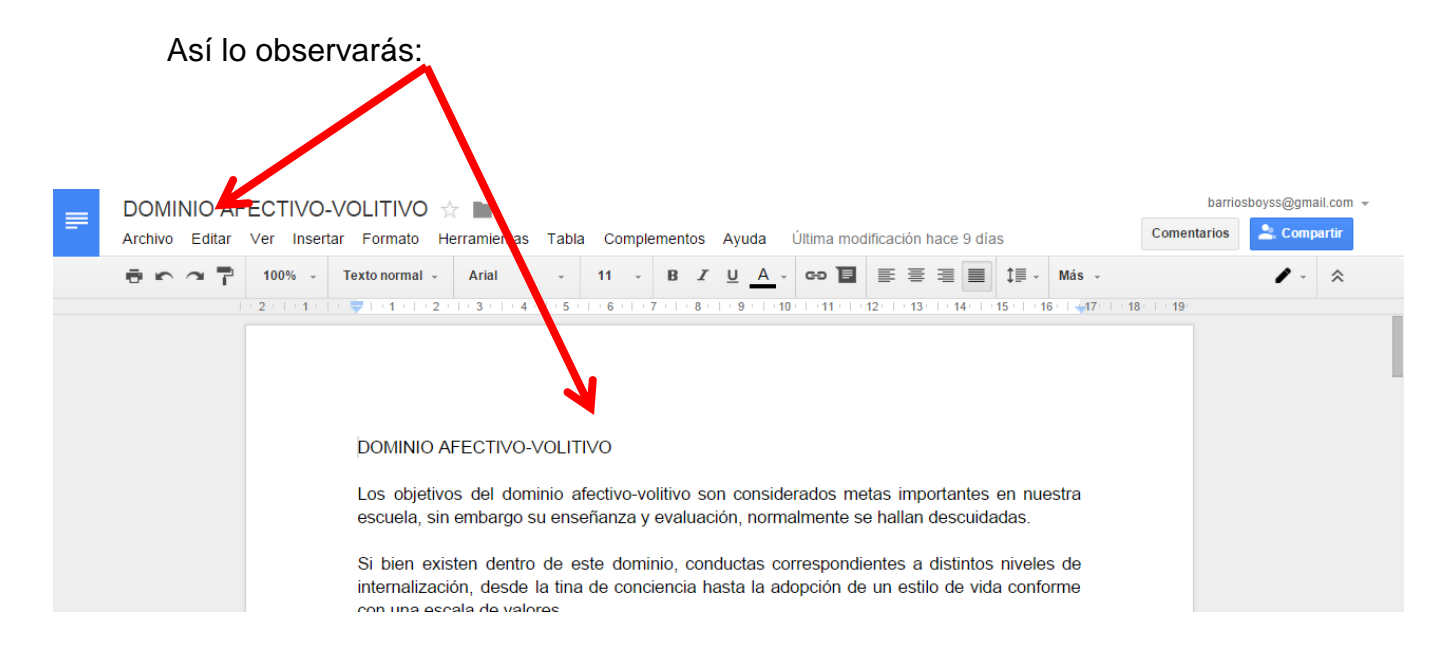

Puedes Usar el **Chat** para hacer comentarios con tus colaboradores del documento:

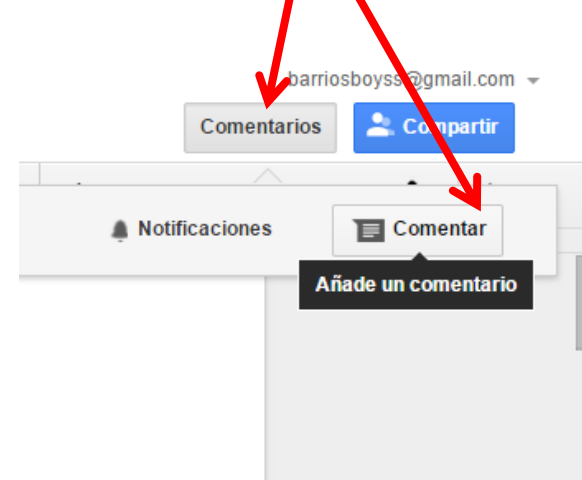

Puedes Observar las **notificaciones** de mensajes que te envían tus colaboradores.

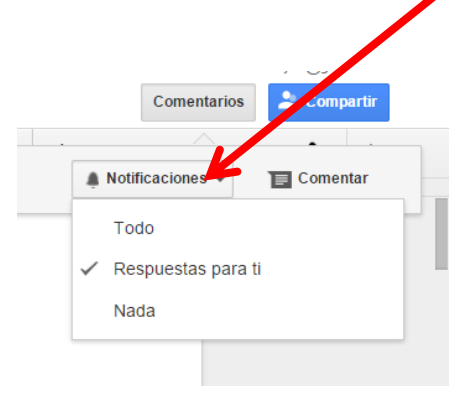

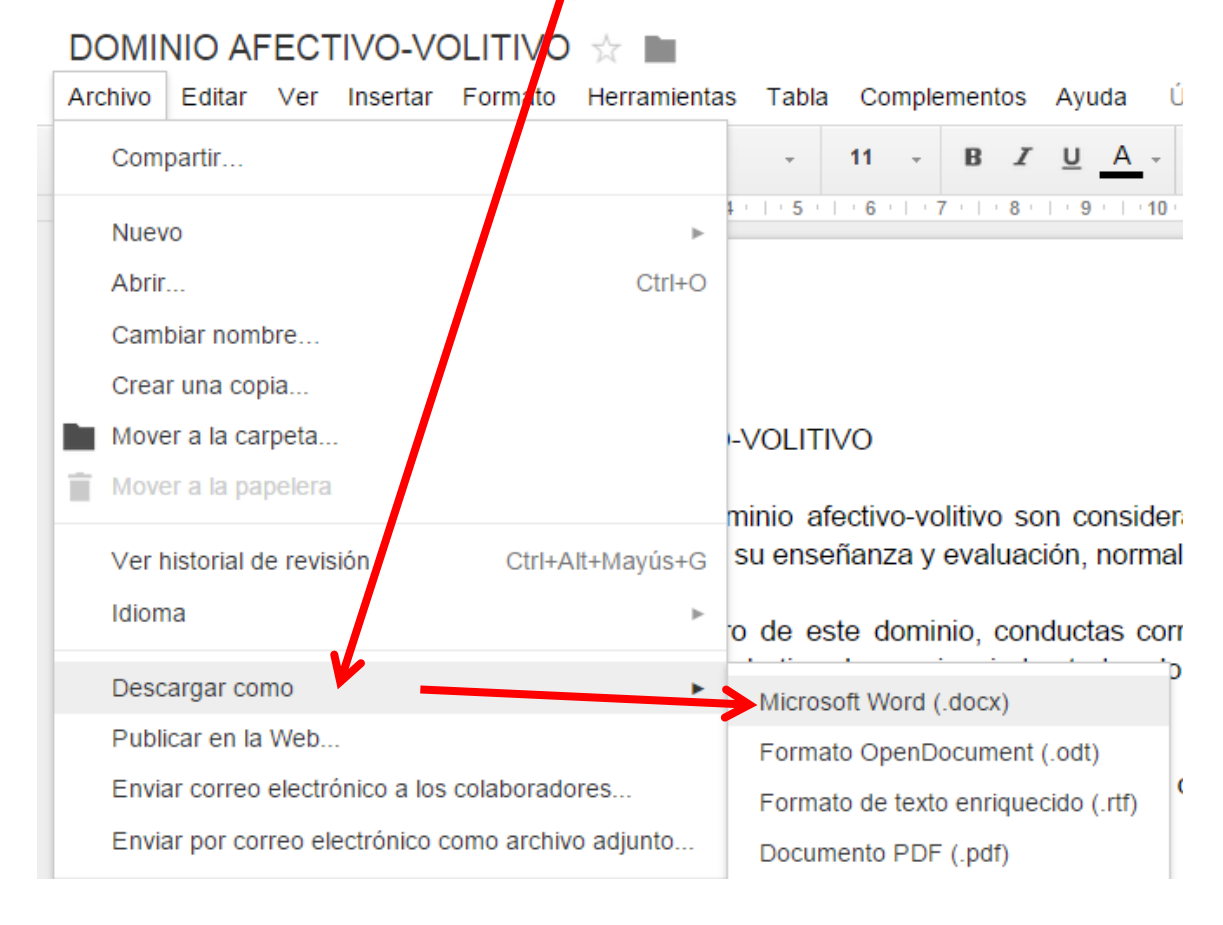

Al finalizar su trabajo deberán descargar al archivo y darle presentación:

#### **DOCUMENTOS COLABORATIVOS (Word)**

Al iniciar el **documento colaborativo** de *documentos* (Word), debes poner el **título** y crear la **portada**, iniciar el tema según guía sugerida por el facilitador, posteriormente debes *compartir el documento* con tu facilitador al correo de Gmail, **[barriosboyss@gmail.com](mailto:barriosboyss@gmail.com)**, en la cual participará en la construcción de tu documento de **Word** (se le llaman documentos colaborativos, es decir por más de una persona al mismo tiempo), una vez dado el **visto bueno** por el facilitador al **terminar** tu proyecto, podrás **descargarlo** y subirlo a la plataforma de **Edmodo** en el espacio solicitado.

#### **CARACTERÍSTICAS DEL DOCUMENTO:**

**Portada**: Con todos los datos requeridos. **Tamaño de hoja**: Carta **Tipo de Fuente o letra**: Libre **Tamaño de fuente:** 12 **Color de fuente o letra**: Varios colores **Negritas**: Solo títulos y subtítulos (fácil identificación)

**Nota: La actividad consiste en buscar información sobre las NTIC (Que son las nuevas tecnologías de la información y comunicación) aplicadas al sector productivo de empresas privadas y públicas, sector agrícola y pecuario así como al industrial y muy en especial en la educación. Deberás plasmar información referente a lo que te parezca más interesante aplicado a la educación y en tu vida personal, agregando imágenes de las aplicaciones y equipos encontrados.**

**Estructura del contenido:**

- **A). Portada (mínimo 5 elementos básicos).**
- **B). Introducción ¿Qué son las NTIC?**
- **C). Desarrollo del tema (aplicaciones NTIC)**
- **D). Ejemplos de nuevas tecnologías (con imágenes).**
- **E). Conclusión personal**
- **F). Bibliografía y cibergrafia.**

#### **DOCUMENTOS COLABORATIVOS PARA LOS QUE USAN HOTMAIL, LIVE U OUTLOOK. (Onedrive):**

Es muy parecido lo encontraras en tu **correo electrónico de Outlook, Hotmail o Live, que son lo mismo.**

En tu correo selecciona:

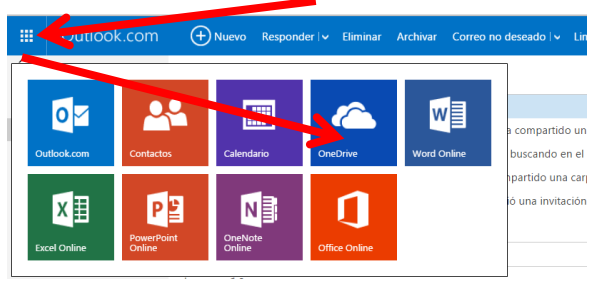

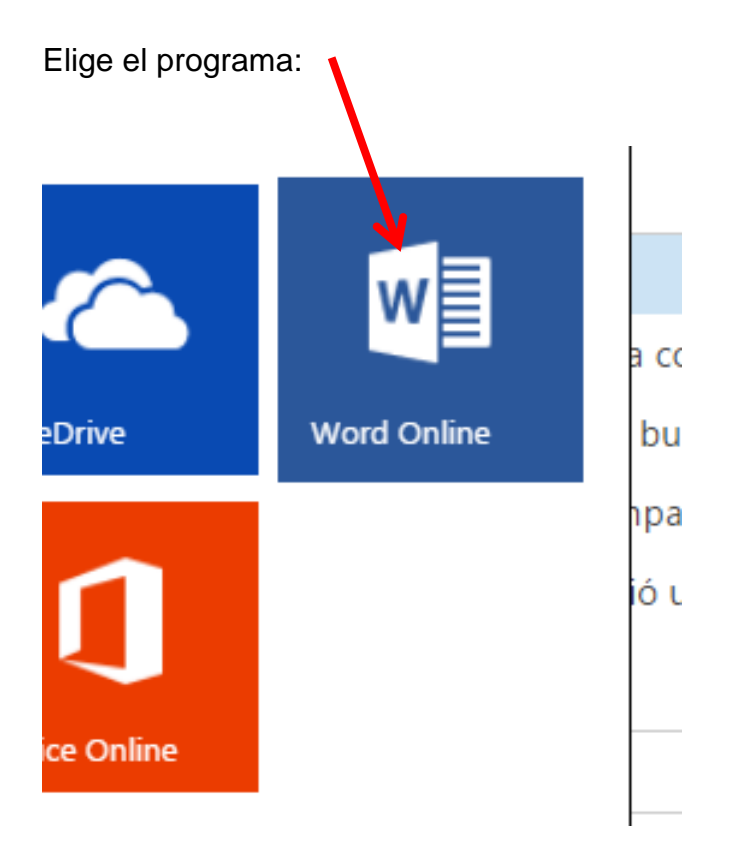

Elige la plantilla a usar o el tipo de diseño de documento que deseas presentar:

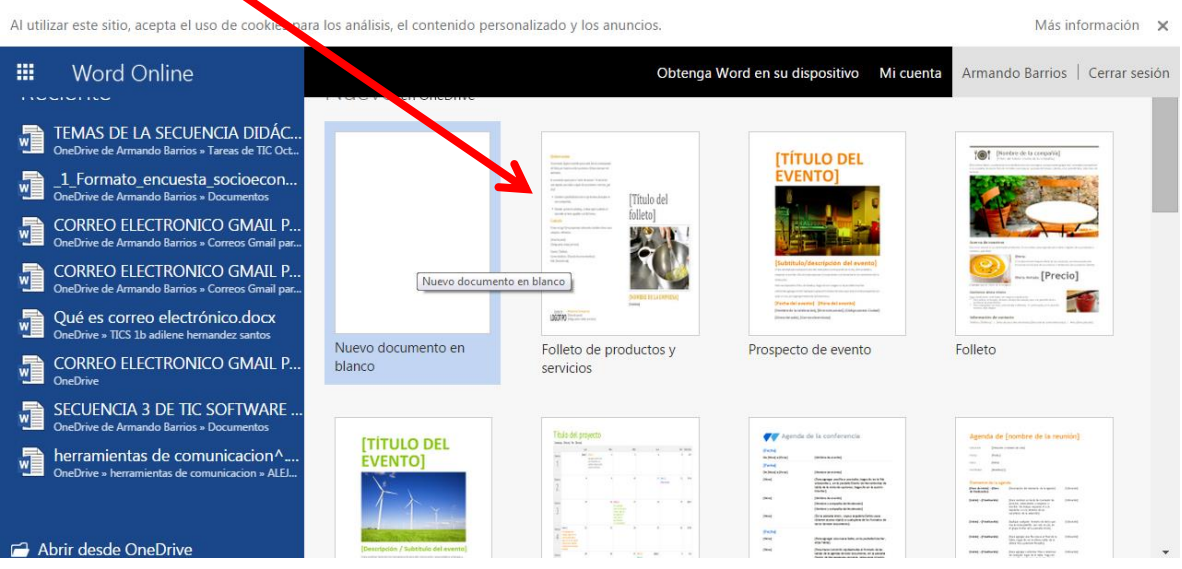

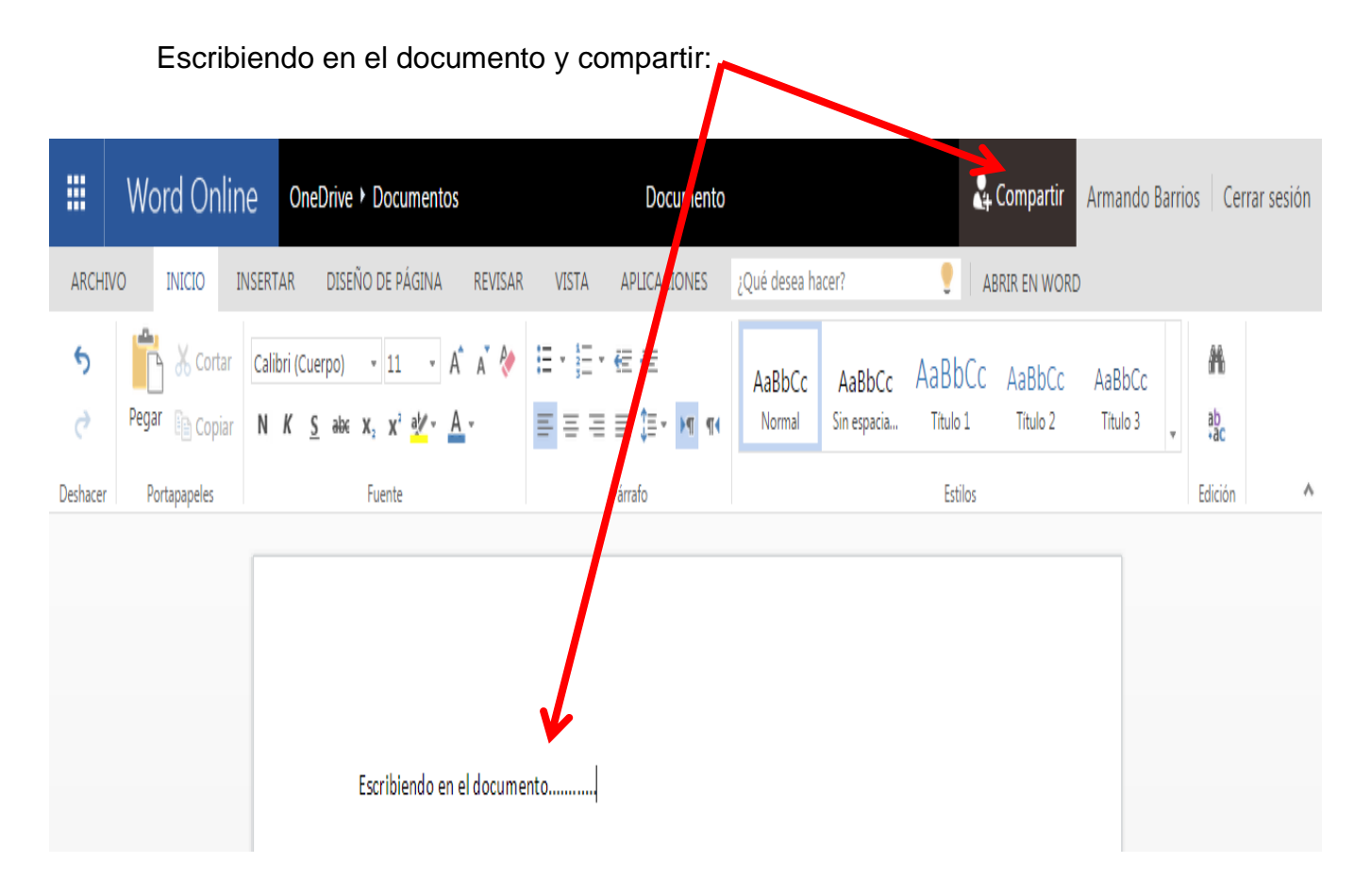

Acciones para compartir el documento: Si los tienes en **CONTACTOS**, solo escribe el nombre, de lo contrario escribe la dirección de correo electrónico.

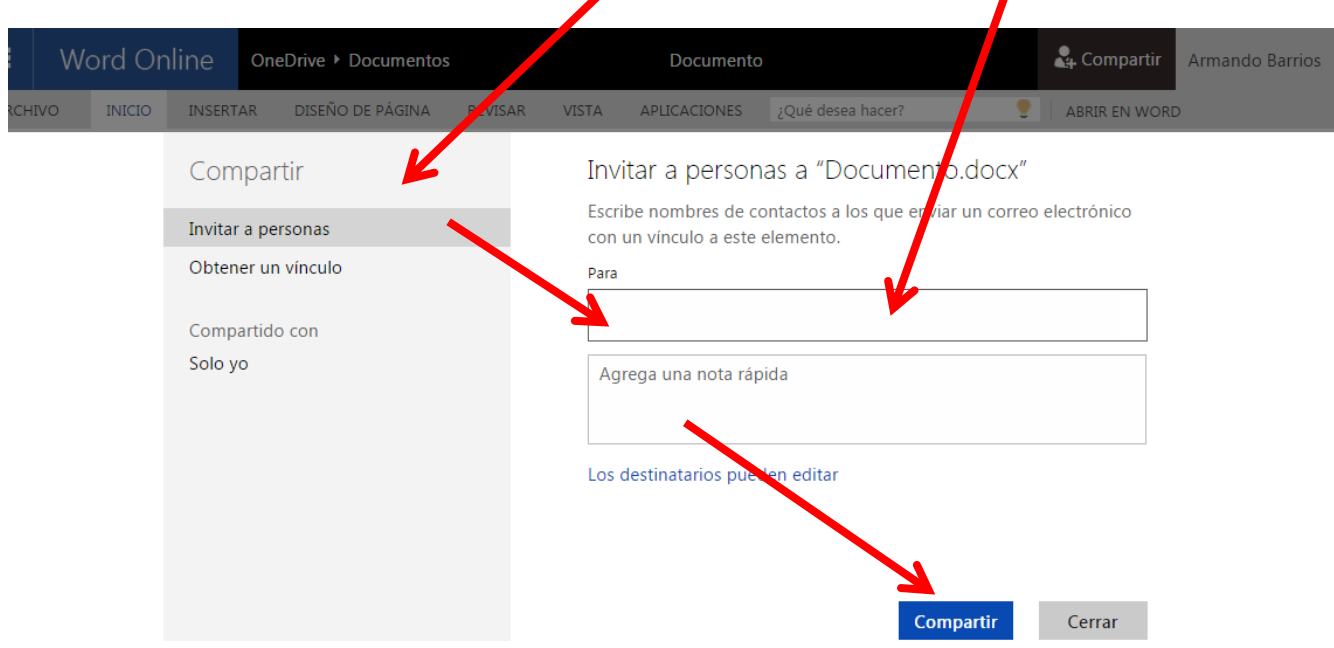

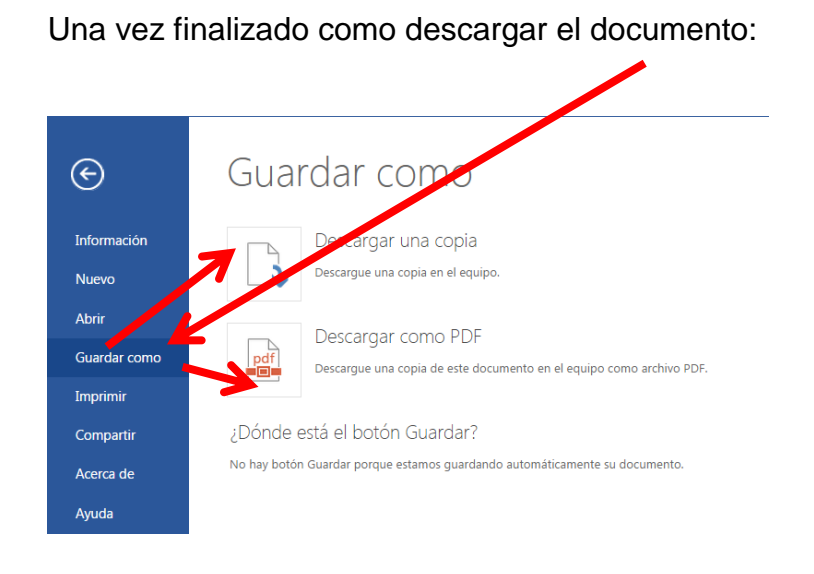

Una vez **terminado** el documento debes descargarlo, y subirlo a la plataforma de **Edmodo** como evidencia para poder generar la **calificación**.

NOTA IMPORTANTE: Se llevará un seguimiento de las actividades en el proceso de construcción del documento colaborativo, al iniciar y durante el proceso de construcción del mismo, hasta dar el visto bueno como finalizado para su descarga y guardado.

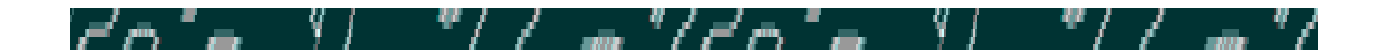

PARTE III. Construcción de un mapa de aprendizaje.

Se usará Microsoft Word para generar el mapa de aprendizaje, este documento no debe ser colaborativo, generarás un nuevo

documento de Word y al finalizarlo lo subirás a la plataforma de **Edmodo**.

#### **Ejemplo:**

1) Seleccionar el menú **insertar**, opción **SmartArt**.

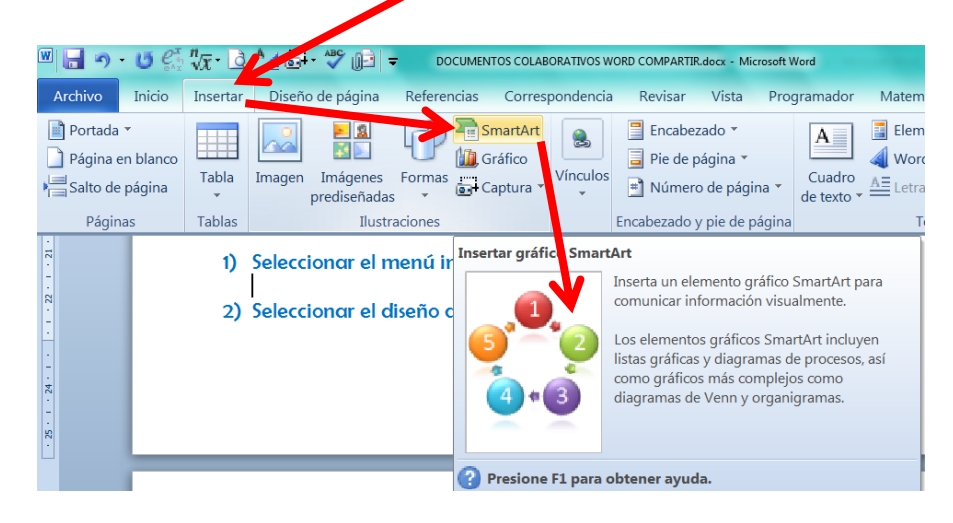

2) Seleccionar el **diseño** que se ajuste a nuestras necesidades.

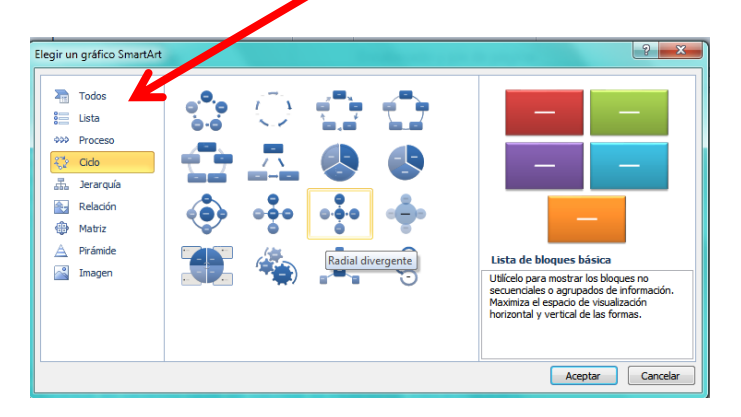

#### Ejemplo:

1) Crear al contenido según ejemplo.

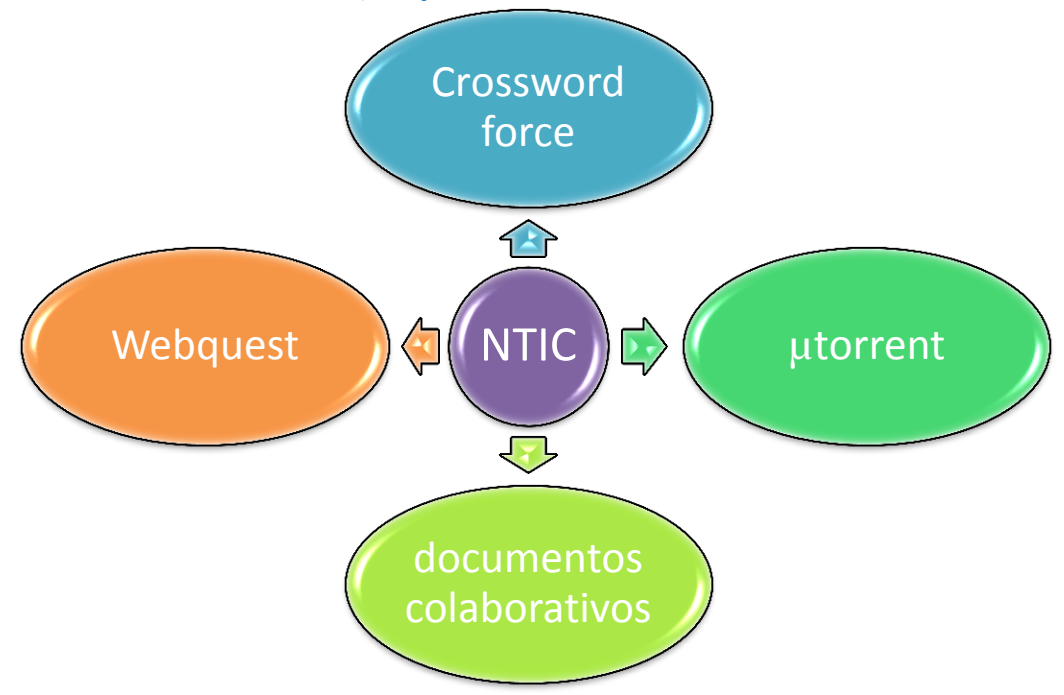

- a. Portada (mínimo 5 elementos básicos)..
- b. Mapa conceptual.
- c. Fecha de elaboración.
- d. Subirlo a la plataforma de Edmodo en el espacio solicitado en tiempo y forma.